## **MERCUSYS®**

# $C \in H \mathbb{R}$

Specifications are subject to change without notice. MERCUSYS' is a registered trademark of MERCUSYS TECHNOLOGIES CO., LTD. Other brands and product names are trademarks or registered trademarks of their respective holders. No part of the specifications may be reproduced in any form or by any means or used to make any derivative such as translation, transformation, or adaptation without permission from MERCUSYS TECHNOLOGIES CO., LIMITED. Copyright © 2018 MERCUSYS TECHNOLOGIES CO., LIMITED. All rights reserved.

#### http://www.mercusys.com

7107500093 REV3.0.0

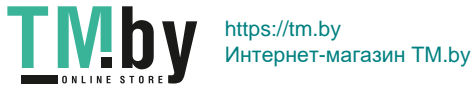

# **Quick Installation Guide**

### Wireless Adapter

# **CONTENTS**

- 01 / English
- 03 / Bahasa Indonesia
- 05 / Български
- 07 / Čeština
- 09 / Eesti
- 11 / Español
- 13 / Hrvatski
- 15 / Latviešu
- 17 / Lietuvių
- 19 / Magyar
- 21 / Polski
- 23 / Português
- 25 / Русский язык
- 27 / Română
- 29 / Slovenčina
- 31 / Srpski jezik/Српски језик
- 33 / Tiếng Việt
- 35 / Türkçe
- 37 / Українська мова

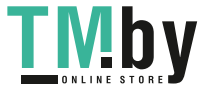

 $=$  English

\* Images may differ from actual products.

## 1 Connect to a Computer

Insert the adapter into a USB port on your computer directly.

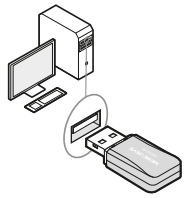

Note: In Windows XP, a Found New Hardware Wizard window will appear when the adapter is detected. Please click Cancel.

## 2 Install Driver and Utility

You can also download the driver and utility at www.mercusys.com.

Note: Mercusys Utility is not supported in Windows 10.

A: Insert the CD and run the CD manually.

B: Run the Setup.exe, then follow the InstallShield Wizard to complete the installation.

ক Setup.exe<sub>N</sub>

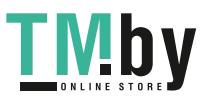

https://tm.by Интернет-магазин TM.by 1

English

## 3 Join a Wireless Network

#### Option 1: Via Mercusys Utility

Select your Wi-Fi network from the pop-up utility window and click Connect. The symbol indicates a successful connection.

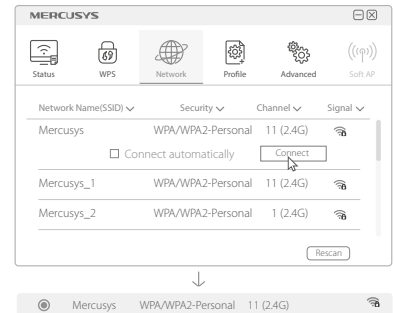

#### Option 2: Via Windows Wireless Utility

#### Click  $\mathbb{Z}$  or  $\mathbb{Z}$  (Network icon) on the taskbar, select your Wi-Fi network, and click Connect.

Note: In Windows XP, you need to disable Mercusys Utility (if installed) before using Windows Wireless Utility.

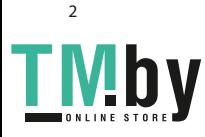

\* Gambar mungkin berbeda dari produk yang sebenarnya.

### 1 Sambungkan ke Komputer

Masukkan adaptor ke port USB di komputer Anda secara langsung.

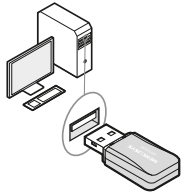

Catatan: Pada Windows XP, jendela Found New Hardware Wizard akan muncul saat adaptor terdeteksi. Silahkan klik Batal.

### 2 Instal Driver dan Kegunaan

Anda juga bisa mendownload driver dan kegunaan di www.mercusys.com.

Catatan: Mercusys Utility tidak didukung di Windows 10.

A: Masukkan CD dan jalankan CD secara manual.

B: Jalankan Setup.exe, kemudian ikuti InstallShield Wizard untuk menyelesaikan instalasi.

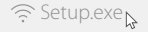

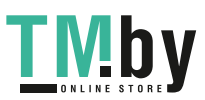

## 3 Bergabung dengan Jaringan Nirkabel

#### Opsi 1: Via Mercusys Utility

Pilih jaringan Wi-Fi Anda dari jendela utilitas pop-up dan klik Connect. Simbol @ menunjukkan koneksi yang berhasil.

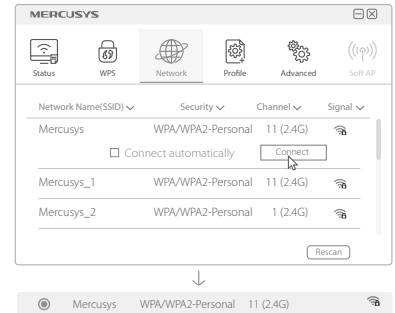

#### Opsi 2: Via Windows Wireless Utility

Klik  $\tilde{d}$ atau  $\tilde{d}$  (ikon Jaringan) pada taskbar, pilih jaringan Wi-Fi Anda, dan klik Connect.

Catatan: Pada Windows XP, Anda perlu menonaktifkan Mercusys Utility (jika terinstal) sebelum menggunakan Windows Wireless Utility.

https://tm.by

Интернет-магазин TM.by

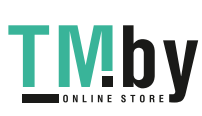

4

\* Изображенията може да се различават от действителните продукти.

#### 1 Свързване към компютър

Поставете адаптера директно в USB порт на вашия компютър.

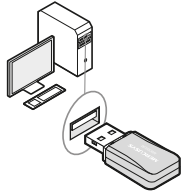

Забележка: В Windows XP ще се появи прозорец Found New Hardware Wizard (Съветник за открит нов хардуер), когато адаптерът бъде открит. Моля, щракнете Cancel (Отказ).

### 2 Инсталиране на драйвер и помощна програма

Можете също така да изтеглите драйвера и

помощната програма от www.mercusys.com.

Помощната програма Mercusys не се поддържа в Windows 10.

A: Поставете CD и го пуснете ръчно.

Б: Пуснете програмата Setup.exe и после следвайте Съветника InstallShield, за да завършите инсталацията.

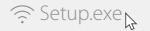

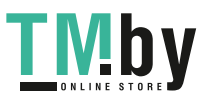

### 3 Присъединяване към безжична мрежа

Опция 1: Чрез помощната програма Mercusys

Изберете вашата Wi-Fi мрежа от изскачащия прозорец и щракнете върху Connect (Свързване). Символът • показва успешна връзка.

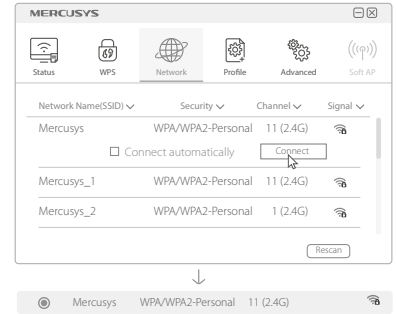

#### Опция 2: Чрез програмата за безжични връзки в Windows

…………<br>Щракнете върху <mark>и</mark> или *\* (к*иконата за мрежа) в лентата със задачи, изберете вашата Wi-Fi мрежа и щракнете Свързване.

Забележка: В Windows XP трябва да деактивирате помощната програма Mercusys Utility (ако е инсталирана) преди да използвате програмата за безжична връзка в Windows.

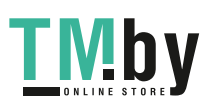

6

Čeština

\* Obrázky se mohou lišit od skutečných výrobků.

## 1 Připojte ho k počítači

Vložte adaptér přímo do USB portu na vašem počítači.

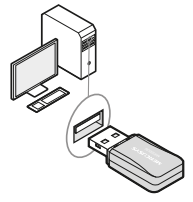

Poznámka: Ve Windows XP se objeví okno Nalezen nový hardware, jakmile bude adaptér detekován. Klikněte, prosím, na Zrušit.

## 2 Nainstalujte ovladače a utilitu

Ovladače a utilitu můžete také stáhnout na www.mercusys.com.

Pozn.: Mercusys Utilita není podporována systémem Windows 10.

A: Vložte CD a spusťte ho manuálně.

B: Spusťte Setup.exe a poté postupujte podle InstallShield Wizard a dokončete instalaci.

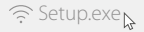

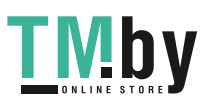

Čeština

## 3 Připojte se k bezdrátové síti

#### Možnost 1: Pomocí Mercusys Utility

Vyberte svou Wi-Fi síť ve vyskakovacím okně utility a klikněte na Connect (Připojit). Symbol @ značí úspěšné připojení.

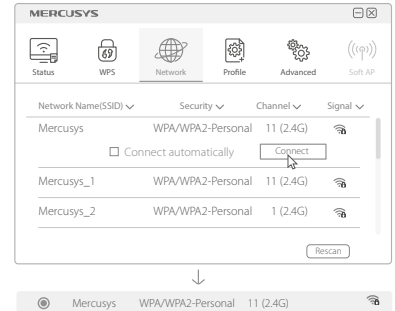

#### Možnost 2: Pomocí Windows Wireless Utility

Klikněte na  $\mathbb{L}$ mebo $\mathbb{L}$  (ikona sítě) na panelu úloh a klikněte na Připojit.

Poznámka: Ve Windows XP musíte před použitím Windows Wireless Utility zakázat Mercusys Utilitu (jestli je nainstalovaná).

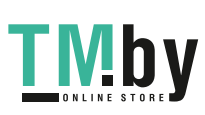

8

Eesti

\* Pildid võivad erineda tegelikest toodetest.

## 1 Ühendage arvutiga

Sisestage adapter otse oma arvuti USB-porti.

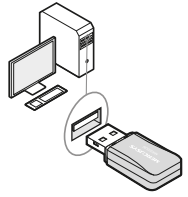

Märkus. WindowsXP puhul kuvatakse adapteri tuvastamisel aken Found New Hardware Wizard (leiti uue riistvara viisard). Klõpsake Cancel (tühista).

## 2 Paigaldage draiver ja utiliit

Draiveri ja utiliidi saate alla laadida ka veebilehelt www.mercusys.com.

Märkus. Windows 10 ei toeta Mercusysi utiliiti.

- A: sisestage CD ja käivitage see käsitsi.
- B: käivitage Setup.exe, seejärel järgige installiviisardi InstallShield Wizard juhised ja lõpetage installimine.

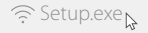

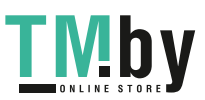

Eesti

## 3 Ühenduge juhtmeta võrku

#### 1. variant: Mercusysi utilliidi abil

Valige oma Wi-Fi võrk utiliidi hüpikaknast ja klõpsake Connect (ühenda). Sümbol @ tähistab ühendumise õnnestumist.

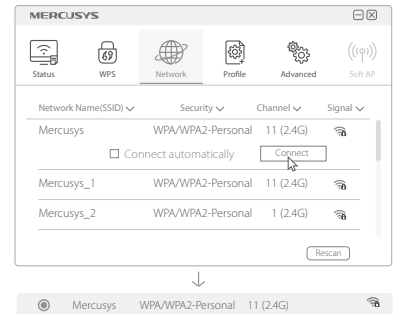

### 2. variant: Windowsi juhtmeta utiliidi abil

Klõpsake  $\mathbb{Z}$  või $\mathbb{Z}$  või  $\mathbb{Z}$  (võrguikoon) tegumiribal, valige oma Wi-Fi võrk ja klõpsake ühenda.

Märkus. Windows XP puhul peate enne Windowsi juhtmeta utiliidi kasutamist keelama Mercusysi utiliidi.

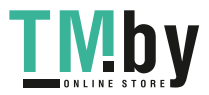

Español

\* Las imágenes pueden diferir de los productos reales.

### 1 Conectar a un equipo

Inserte el adaptador en un puerto USB de su computadora directamente.

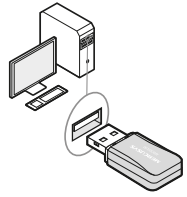

Nota: En Windows XP, aparecerá una ventana de Asistencia de configuración cuando se detecte el nuevo adaptador encontrado. Haga clic en Cancelar.

## 2 Instale el controlador y la utilería

También puede descargar el controlador y la utileria en www.mercusys.com.

Nota: La utilería de Mercusys no soporta Windows 10.

R: Inserte el CD y ejecute el CD manualmente.

B: Ejecute el archivo Setup.exe y, a continuación, siga el Asistente InstallShield para completar la instalación.

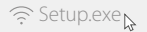

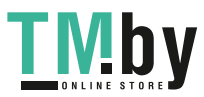

### 3 Conectese a una Red Inalámbrica Opción 1: Utilería vía Mercusys

Seleccione su red Wi-Fi desde la ventana de la utilidad emergente y haga clic en Connect (Conectar). El símbolo **Oindica una conexión correcta** 

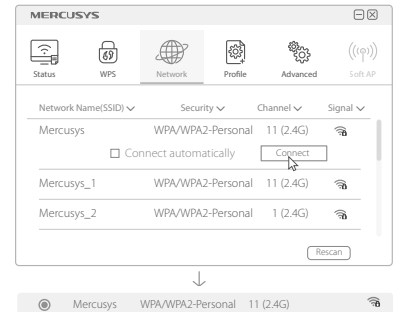

#### Opción 2: A través de la utilería inalámbrica de Windows

Haga clic en  $\frac{2}{n}$  o  $\frac{2}{n}$  (icono Red) en la barra de tareas, seleccione su red Wi-Fi y haga clic en Conectar. Nota: En Windows XP, debe deshabilitar la Utilería de Mercusys (si está instalada) antes de usar la Utilidad inalámbrica de Windows.

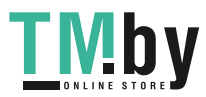

Hrvatski

\* Slike se mogu razlikovati od stvarnih proizvoda.

## 1 Povezivanje na računalo

Umetnite prilagodnik izravno u USB priključak na računalu.

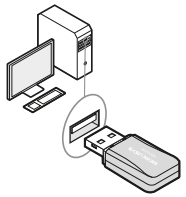

Napomena: u sustavu Windows XP prikazat će se prozor Čarobnjak za pronalaženje novog hardvera kad se otkrije prilagodnik. Kliknite Odustani.

## 2 Instalacija upravljačkog programa i uslužnog programa

Upravljački program i uslužni program možete preuzeti i s web-stranice www.mercusys.com. Napomena: sustav Windows 10 ne podržava uslužni program Mercusys.

A: umetnite CD i ručno ga pokrenite.

B: pokrenite Setup.exe, a zatim slijedite Čarobnjak InstallShield da biste dovršili instalaciju.

ক Setup.exe<sub>N</sub>

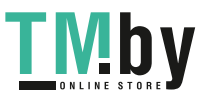

Hrvatski

## 3 Pridruživanje bežičnoj mreži

Opcija 1: putem uslužnog programa Mercusys Odaberite Wi-Fi mrežu iz skočnog prozora uslužnog programa i kliknite Connect (Poveži). Simbol označava uspješno povezivanje.

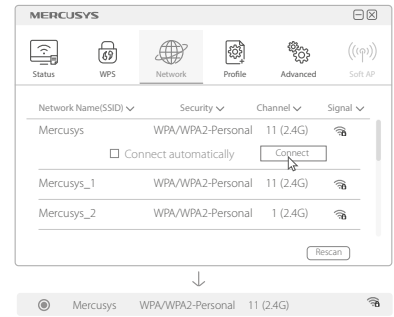

#### Opcija 2: putem uslužnog programa za bežičnu komunikaciju u sustavu Windows

Kliknite  $\mathbb{H}$ ili $\mathbb{Z}$ ili (ikona mreže) na programskoj traci, odaberite svoju Wi-Fi mrežu i kliknite Poveži.

Napomena: u sustavu Windows XP trebate onemogućiti uslužni program Mercusys (ako je instaliran) prije upotrebe uslužnog programa za bežičnu komunikaciju u sustavu Windows.

14

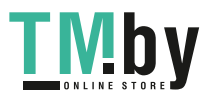

Latviešu

\* Attēli var atšķirties no faktiskajiem izstrādājumiem..

### 1 Pieslēgums datoram

Ievietojiet adapteri tieši datora USB ligzdā.

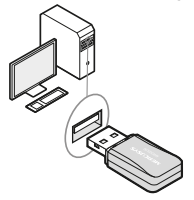

Piezīme. Nosakot adapteri, operētājsistēmā Windows XP tiks atvērts logs Jaunas aparatūras atrašanas vednis. Noklikšķiniet uz Atcelt.

## 2 Draivera un utilītas instalēšana

Draiveri un utilītu var lejupielādēt no vietnes www.mercusys.com.

Piezīme: Mercusys rīks neatbalsta Windows 10.

A: ievietojiet kompaktdisku un palaidiet to manuāli.

B: palaidiet Setup.exe, tad izpildiet InstallShield vedna norādījumus, lai veiktu instalāciju.

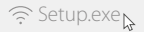

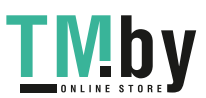

Latviešu

## 3 Pievienošana bezvadu tīklam

#### 1. iespēja. Izmantojot Mercusys utilītu

Uznirstošajā logā atlasiet savu Wi-Fi tīklu un noklikšķiniet uz Connect (Pievienot). Simbols norāda veiksmīgu savienojumu.

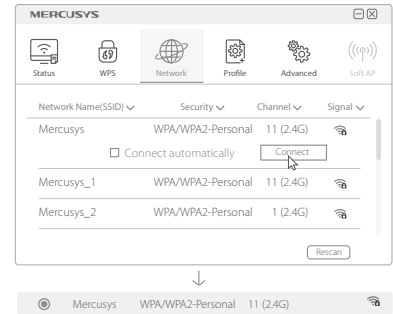

#### 2. iespēja. Izmantojot Windows bezvadu utilītu

Uzdevumjoslā noklikškiniet uz **vai kap** (tīkla ikona), atlasiet savu Wi-Fi tīklu un noklikšķiniet uz Pievienot.

Piezīme. Operētājsistēmā Windows XP atspējojiet Mercusys utilītu (ja tāda instalēta) un tikai tad izmantojiet Windows bezvadu utilītu.

16

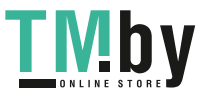

Lietuvių

\* Vaizdai gali skirtis nuo realių produktų.

## 1 Prijunkite prie kompiuterio

Įdėkite tiesiogiai adapterį į USB prievadą kompiuteryje.

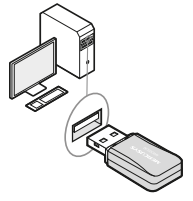

Pastaba: Kai Windows XP bus aptiktas adapteris, pasirodys langas "Found New Hardware Wizard". Spustelėkite "Atšaukti".

## 2 Įdiekite tvarkyklę ir programinę įrangą

Tvarkyles ir programinę įrangą galite atsisiųsti www.mercusys.com.

Pastaba: Mercusys Utility nepalaiko Windows 10.

- A: įdėkite kompaktinį diską ir paleiskite kompaktinį diską rankiniu būdu.
- B: Paleiskite Setup.exe, o tada atlikite "InstallShield Wizard", kad užbaigti diegimą..

ক Setup.exe<sub>N</sub>

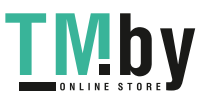

Lietuvių

## 3 Prisijunkite prie belaidžio tinklo

#### 1 variantas: Per Mercusys programinę įrangą

Iššokančiajame įrankių lange pasirinkite savo Wi-Fi tinklą ir spustelėkite Connect (Prisijungti). Simbolis rodo sėkmingą ryšį.

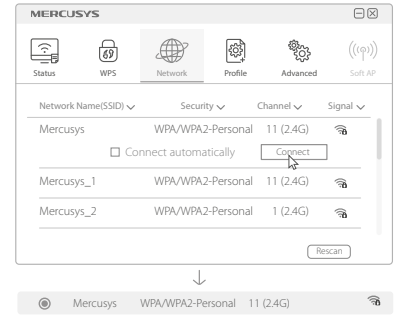

#### 2 variantas: Per Windows belaidžio įrankio pagalba

Paspauskite al arba *k* (tinklo piktograma) užduočių juostoje, pasirinkite savo Wi-Fi tinklą ir spustelėkite Prisijungti.

Pastaba: Windows XP reikia išjungti Mercusys programinę įrangą (jei įdiegta) prieš naudodami Windows belaidės priemonės programą.

18

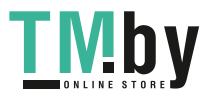

Magyar

\* A képek különbözhetnek az aktuális terméktől.

### 1 Csatlakoztassa a számítógépet

Csatlakoztassa az adaptert a számítógép USB portjába.

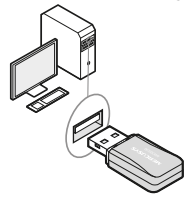

Megjegyzés: Windows XP esetében az Új eszköz varázsló jelenik meg amint érzékeli a számítógép az eszközt.Szakítsa meg a varázsló telepítőjét.

## 2 Meghajtó és vezérlőprogram telepítése

A meghajtót és a vezérlőprogramot letöltheti a www.mercusys.com weboldalról.

Megjegyzés: A Mercusys Utility Windows 10 alatt nem támogatott.

A: Helyezze be a CD-t és indítsa el manuálisan.

B: Futtassa a Setup.exe-t, kövesse a varázsló utasításait a telepítés befejezéséhez.

ক Setup.exe<sub>N</sub>

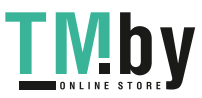

**Magyar** 

### 3 Csatlakozzon egy vezeték nélküli hálózathoz

Lehetőség 1: A Mercusys Utility segítségével Válassza ki a Wi-Fi hálózatát az előugró ablakban és kattintson a Connect (Csatlakozás) gombra. A @ szimbólum jelzi a sikeres kapcsolódást.

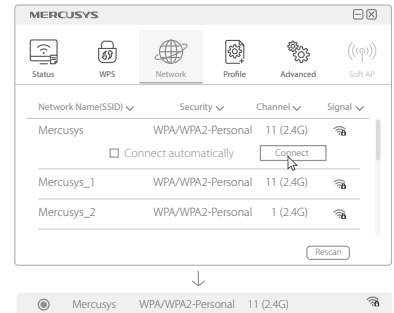

#### Lehetőség 2: A Windows Wireless Utility segítségével

Kattintson a  $\prod_{i=1}^{4} \log \sqrt[n]{\mathscr{E}}$  (Hálózat ikon) a tálcán, válassza ki az ön vezeték nélküli hálózatát és kattintson a csatlakozás gombra.

Megjegyzés: Windows XP esetén le kell tiltania a Mercusys Utilityt ha a Windows Wireless Utilityt szeretné használni.

 $20$ 

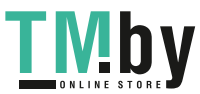

Polski

\* Produkt rzeczywisty może różnić się od widocznego na zdjęciach.

### 1 Podłącz kartę sieciową

Podłącz kartę sieciową bezpośrenio do portu USB komputera.

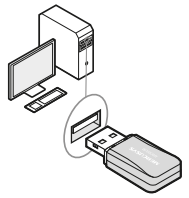

Uwaga: W systemie Windows XP, po podłączeniu karty sieciowej pojawi się okno Kreatora dodawania sprzętu. Naciśnij przycisk Anuluj.

### 2 Zainstaluj sterowniki i oprogramowanie

Sterowniki i oprogramowanie możesz również pobrać ze strony www.mercusys.com.

Uwaga: Oprogramowanie Mercusys nie jest obsługiwane w systemie Windows 10.

A: Włóż płytę CD do napędu i przeglądaj jej zawartość.

B: Uruchom plik Setup.exe, a następnie postępuj zgodnie z instrukcjami instalatora, aby zakończyć instalację.

ক Setup.exe<sub>N</sub>

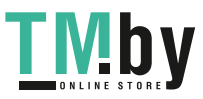

Polski

### 3 Połącz się z siecią bezprzewodową

#### Opcja 1: Za pomocą oprogramowania Mercusys

Wybierz swoją sieć bezprzewodową w okienku i naciśnij Connect (Połącz). Symbol @ oznacza udane połączenie.

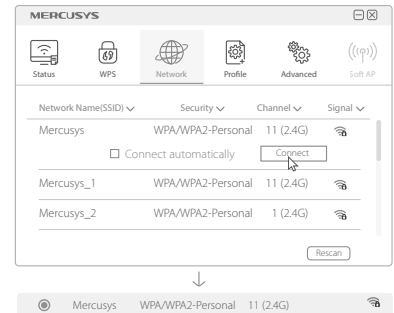

#### Opcja 2: Za pomocą narzędzia systemowego **Windows**

Naciśnii na  $\frac{2\pi}{\sqrt{6}}$  (ikonę sieci) w pasku zadań, wybierz swoją sieć i naciśnij przycisk Connect (Połącz). Uwaga: W systemie Windows XP, należy wyłączyć narzędzie Mercusys przed skorzystaniem z systemowego narzędzia do łączenia się z siecią.

 $22$ 

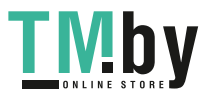

Português

\* A imagem pode diferir do produto real.

## 1 Conectando ao Computador

Insira o adaptador a uma porta USB no seu computador diretamente.

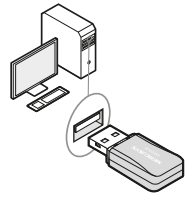

Aviso: No Windows XP, uma janela de Um Novo Hardware Encontrado aparecerá quando o adaptador for detectado. Favor clicar em Cancelar..

## 2 Instalando Driver e Utilitário

Você pode também baixar o driver e o utilitário em www.mercusys.com.

Nota: O Utilitário Mercusys não é suportado no Windows 10.

A: Insira o CD e execute-o manualmente.

B: Inicie Setup.exe, siga então o Assistente para completar a instalação.

ক Setup.exe<sub>N</sub>

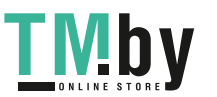

**Português** 

## 3 Acessando uma Rede Wireless

#### Opção 1: Via Utilitário Mercusys

Selecione sua rede Wi-Fi da janela pop-up do utilitário e clique em **Connect** (Conectar). O símbolo  $\odot$  indica conexão bem-sucedida.

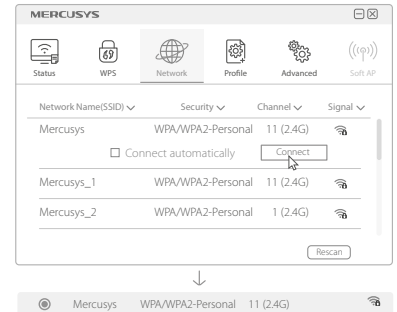

#### Opção 2: Via Utilitário Wireless do Windows

Clique em  $\frac{2}{\sqrt{m}}$  (líque de Rede) na barra de tarefas, selecione sua rede Wi-Fi preferida e clique em

#### Conectar.

Aviso: No Windows XP, você precisa desativar o Utilitário Mercusys (se instalado) antes de usar o utilitário wireless do Windows.

 $24$ 

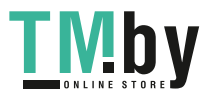

\* Изображения могут отличаться от фактического вида устройств.

#### 1 Подключение к компьютеру

Вставьте сетевой адаптер в порт USB вашего ПК.

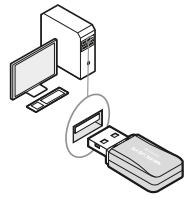

Примечание: В операционной системе Windows XP после подключения USB-адаптера появится окно мастера установки нового оборудования. Нажмите "Отмена".

### 2 Установка драйвера и утилиты

Драйвер и утилиту также можно скачать с официального сайта: www.mercusys.ru.

Примечание: Утилита Mercusys не поддерживается в ОС Windows 10.

A: Вставьте компакт-диск и запустите его вручную.

B: Запустите Setup.exe, затем следуйте инструкциям мастера настройки InstallShield Wizard для завершения установки.

ি Setup.exe

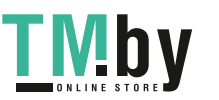

Русский язык

### 3 Подключение к беспроводной сети Способ 1: Через утилиту Mercusys

Выберите вашу беспроводную сеть из всплывающего окна утилиты и нажмите Connect (Подключиться). Символ обозначает, что соединение успешно установлено.

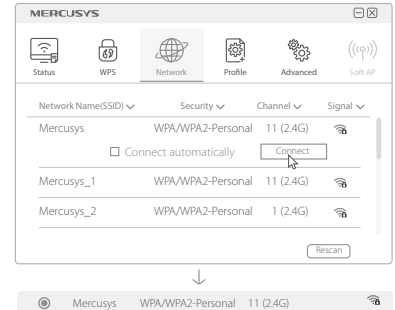

Способ 2: Через беспроводную утилиту Windows Нажмите на иконку **Ш**или (Сеть) на панели

задач, выберите вашу беспроводную сеть и нажмите Подключиться.

Примечание: В ОС Windows XP перед использованием беспроводной утилиты Windows вам необходимо отключить утилиту Mercusys (если она установлена).

26

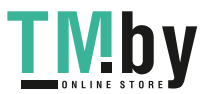

Română

\* Produsele reale pot fi diferite de imaginile prezentate.

### 1 Conectarea la un computer

Conectează adaptorul direct într-un port USB al computerului.

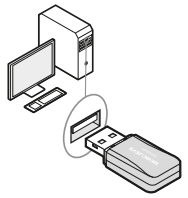

Notă: În Windows XP, când adaptorul este detectat va apărea fereastra Found New Hardware Wizard. Te rugăm să apeși Cancel (Anulare).

## 2 Instalarea driverului și a utilitarului

Poți descărca driverul și utilitarul și de pe www.mercusys.com.

Notă: Utilitarul Mercusys nu beneficiază de suport în Windows 10.

A: Introdu CD-ul și accesează-l.

B: Rulează fișierul Setup.exe, apoi urmează pașii din InstallShield Wizard pentru a finaliza instalarea.

ক Setup.exe<sub>N</sub>

I VI

Română

## 3 Conectarea la o rețea wireless

#### Opțiunea 1: Utilizând utilitarul Mercusys

Selectează rețeaua ta Wi-Fi din fereastra care apare în utilitar și apasă Connect. Simbolul @ indică o conectare reușită.

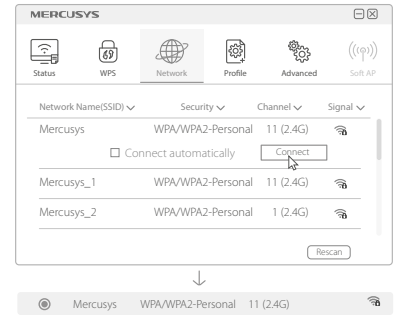

Opțiunea 2: Folosind utilitarul wireless din Windows Apasă  $\overline{11}$ sau  $\overline{16}$  (pictogramă Rețea) de pe bara de activități, selectează rețeaua ta Wi-Fi, și apasă Connect. Notă: În Windows XP, trebuie sa dezactivezi utilitarul Mercusys (dacă este

instalat) înainte de a folosi utilitarul wireless din Windows.

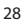

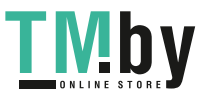

Slovenčina

\* Obrázky sa môžu líšiť od skutočných produktov.

## 1 Pripojenie k počítaču

Adaptér zapojte priamo do portu USB na vašom počítači.

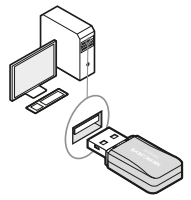

Poznámka: V OS Windows XP sa pri detekcii adaptéra objaví okno Sprievodcu novým nájdeným hardvérom. Kliknite na tlačidlo Zrušiť.

## 2 Inštalácia ovládača a pomôcky

Ovládač a pomôcku si môžete prevziať aj na www.mercusys.com.

Pozn.: Mercusys Utilita je nepodporovaná systémom Windows 10.

A: Vložte CD a spustite ho ručne.

B: Spustite súbor Setup.exe a potom postupujte podľa Sprievodcu inštaláciou, čím inštaláciu dokončíte.

ক Setup.exe<sub>N</sub>

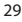

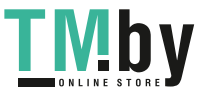

## 3 Pripojenie k bezdrôtovej sieti

#### Možnosť 1: Použiť pomôcku Mercusys

Vyberte svoju sieť Wi-Fi z rozbaľovacieho okna pomôcky a kliknite na tlačidlo Connect (Pripojiť). Symbol <sup>·</sup> indikuje úspešné pripojenie.

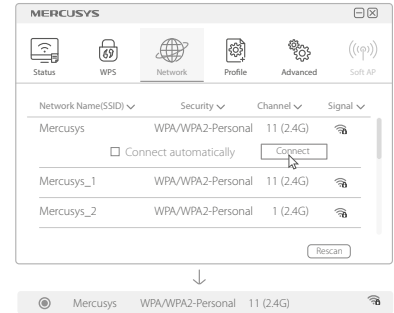

#### Možnosť 2: Použiť pomôcku Windows Wireless

Kliknite na الله alebo *(ikona siete)* na paneli úloh, vyberte svoju sieť Wi-Fi a kliknite na tlačidlo Pripojiť.

Poznámka: V OS Windows XP je potrebné vypnúť pomôcku Mercusys (ak je nainštalovaná) ešte predtým ako sa použije pomôcka Windows Wireless.

 $30$ 

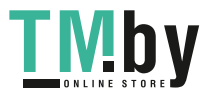

\* Slike mogu da se razlikuju od stvarnog proizvoda.

### 1 Povežite s računarom

Ubacite adapter direktno u USB priključak na svom računaru.

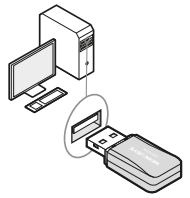

Napomena: Na operativnom sistemu Windows XP pojaviće se prozor "Found New Hardware Wizard" kada sistem detektuje adapter. Kliknite dugme "Cancel".

### 2 Instalirajte upravljački program i pomoćni program

Upravljački program i pomoćni program možete da preuzmete i s veb-sajta www.mercusys.com.

Napomena: Aplikacija Mercusys Utility nije podržana u operativnom sistemu Windows 10.

A: Ubacite CD i ručno pokrenite CD.

B: Pokrenite aplikaciju Setup.exe, zatim pratite program

"InstallShield Wizard" da biste završili instaliranje.

ক Setup.exe<sub>N</sub>

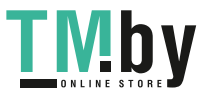

## 3 Povežite se na bežičnu mrežu

Opcija 1: Preko aplikacije Mercusys Utility Izaberite svoju Wi-Fi mrežu u iskačućem prozoru pomoćnog programa i kliknite "Connect". Znak označava uspešno povezivanje.

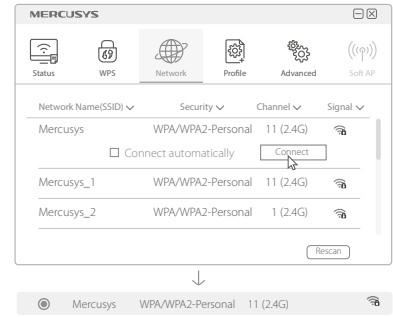

Opcija 2: Preko aplikacije Windows Wireless Utility

Kliknite na ili *k* (ikonica za mrežu) na paleti poslova, izaberite svoju Wi-Fi mrežu i kliknite na "Connect".

Napomena: U operativnom sistemu Windows XP morate da onemogućite aplikaciju Mercusys Utility (ako je instalirana) pre korišćenja aplikacije Windows Wireless Utility.

32

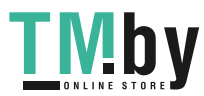

Tiếng Việt

\* Hình ảnh có thể khác với sản phẩm thực tế.

## 1 Kết nối với máy tính

Lắp bộ chuyển đổi vào cổng USB trực tiếp trên máy tính của bạn.

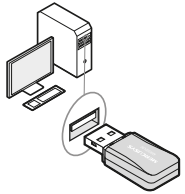

Lưu ý: Trong Window XP, cửa sổ Found New Hardware Wizard sẽ xuất hiện khi bộ chuyển đổi được dò ra. Xin vui lòng bấm Hủy.

## 2 Cài đặt Driver và Tiện ích

Bạn cũng có thể tải driver và tiện ích tại www.mercusys.com.

Ghi chú: Tiện ích Mercusys chưa được hỗ trợ cho Windows 10.

A: Lắp CD và chạy CD thủ công.

B: Chạy Setup.exe, sau đó thực hiện các bước InstallShield Wizard để hoàn tất quá trình cài đặt.

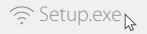

I IVII

Tiếng Việt

## 3 Kết nối vào mạng Wi-Fi

#### Tùy chon 1: Thông qua tiên ích Mercusys

Chọn mạng Wi-Fi của bạn từ cửa sổ tiện ích popup và bấm Connect (Kết nối). Biểu tượng  $\circ$  cho biết kết nối thành công.

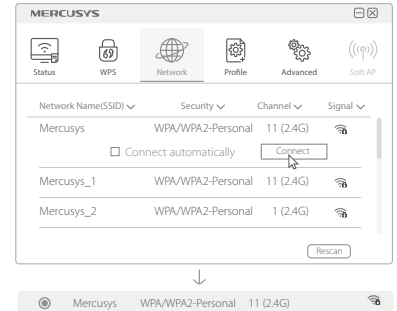

### Tùy chon 2: Thông qua tiên ích Wi-Fi Windows

Bấm chọn  $\frac{\pi}{4}$ noặc  $\frac{\pi}{6}$  (biểu tượng mạng) trên thanh tác vụ, chọn mạng Wi-Fi của bạn và bấm Kết nối.

Lưu ý: Trong Window XP, bạn cần phải vô hiệu hóa tiện ích Mercusys (nếu đã cài đặt) trước khi sử dụng tiện ích Wi-Fi Windows.

34

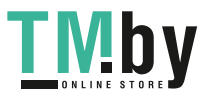

Türkçe

\* Görseller gerçek ürünlerden farklı olabilir.

## 1 Bilgisayar Bağlantısı

Adaptörü doğrudan bilgisayarınızdaki bir USB bağlantı noktasına takın.

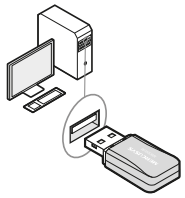

Not: Windows XP'de, adaptör tespit edildiğinde Yeni Donanım Bulundu Sihirbazı penceresi görünür. Lütfen İptal'i tıklayın.

### 2 Sürücü ve Yardımcı Programı Yükleme

Sürücü ve yardımcı programı www.mercusys.com adresinden de indirebilirsiniz.

Not: Mercusys yardımcı programının Windows 10 desteği bulunmamaktadır.

A: CD'yi takın ve manuel olarak çalıştırın.

B: Setup.exe'yi çalıştırın, ardından kurulumu tamamlamak için InstallShield Sihirbazı'nı izleyin.

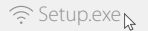

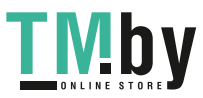

Türkçe

### 3 Kablosuz Ağa Katılın

#### 1. Seçenek: Mercusys Yardımcı Programı Üzerinden

Açılır program penceresinden Wi-Fi ağınızı seçin ve Connect (Bağlan'ı) tıklayın. · Sembolü başarılı bir bağlantı olduğunu gösterir.

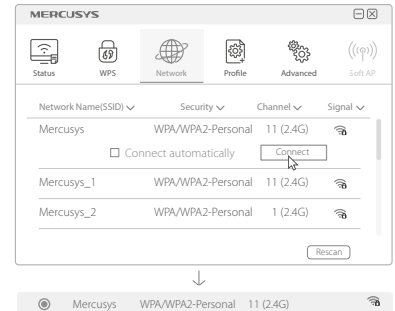

#### 2. Seçenek: Windows Kablosuz Yardımcı Programı Üzerinden

Görev çubuğunda  $\frac{2\pi}{\sqrt{6}}$ veya $\frac{2\pi}{\sqrt{6}}$ (Ağ simgesi) seçeneğini tıklayın, Wi-Fi ağınızı seçin ve Bağlan'ı tıklayın.

Not: Windows XP'de, Windows Kablosuz Yardımcı Programı'nı kullanmadan önce Mercusys Yardımcı Programını (varsa) devre dışı bırakmanız gerekir.

36

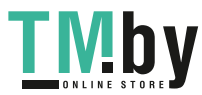

Українська мова

\* Зображення можуть відрізнятися від реальних продуктів.

### 1 Підключення до комп'ютера

Вставте адаптер безпосередньо в USB-порт комп'ютера.

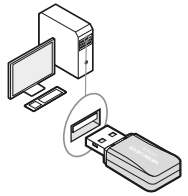

Примітка: після виявлення адаптера у Windows XP з'явиться вікно Майстра налаштування нового обладнання. Будь ласка, натисніть Відмінити.

### 2 Встановіть драйвер та утиліту

Ви можете скачати драйвер та утиліту на сайті www.mercusys.com.

Примітка: Windows 10 не підтримує утиліту Mercusys.

- А: Вставте компакт-диск та виконайте його запуск вручну.
- В: Запустіть Setup.exe, дотримуючись інструкцій Майстра з налаштування, та виконайте встановлення.

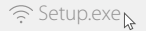

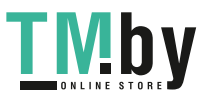

### 3 Підключення до Бездротової мережі

#### Варіант 1: Використовуючи утиліту Mercusys

Оберіть вашу Wi-Fi мережу з випадаючого списку у вікні утиліти та натисніть Connect (Підключитись). Цей символ вказує на успішне підключення.

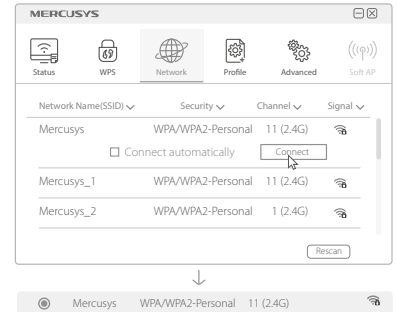

Варіант 2: Використовуючи утиліту Windows для бездротового підключення

натисніть **а́∏**або *(*Га́ктограма мережі) на панелі задач, виберіть Wi-Fі мережу та натисніть

#### Підключитись.

Примітка: У Windows XP необхідно відключити утиліту Mercusys (якщо вона встановлена) перед використанням утиліти Windows для бездротового підключення.

38

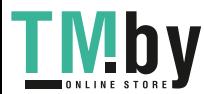

#### English

MERCUSYS hereby declares that the device is in compliance with the essential requirements and other relevant provisions of directives 2014/53/EU, 2009/125/EC and 2011/65/EU.

The original EU declaration of conformity may be found at

http://www.mercusys.com/en/ce.

#### Български

MERCUSYS декларира, че това устройство е в съответствие със съществените изисквания и другите приложими разпоредби на Директиви 2014/53/EC, 2009/125/EO и 2011/65/EC.

Оригиналната ЕС Декларация за съответствие, може да се намери на http://www.mercusys.com/en/ce.

### Čeština

MERCUSYS tímto prohlašuje, že toto zařízení je ve shodě se základními požadavky a dalšími příslušnými ustanoveními směrnic 2014/53/EU, 2009/125/ES a 2011/65/EU.

Originál EU prohlášení o shodě lze nalézt na

http://www.mercusys.com/en/ce.

### Eesti

MERCUSYS kinnitab käesolevaga, et see seade vastab direktiivide 2014/53/EL, 2009/125/EÜ ja 2011/65/EL olulistele nõuetele ja muudele asjakohastele sätetele.

ELi vastavusdeklaratsiooni originaali leiate aadressilt

http://www.mercusys.com/en/ce.

### Hrvatski

MERCUSYS ovime izjavljuje da je uređaj u skladu sa bitnim zahtjevima i drugim relevantnim odredbama direktiva 2014/53/EU, 2009/125/EC i 2011/65/EU.

Originalna EU deklaracija o sukladnosti može se naći na http://www.mercusys.com/en/ce.

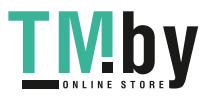

#### Latviešu

MERCUSYS ar šo paziņo, ka šī ierīce atbilst direktīvu 2014/53/ ES, 2009/125/EK un 2011/65/ES svarīgākajām prasībām un citiem saistītajiem nosacījumiem.

Oriģinālo ES atbilstības deklarāciju var atrast vietnē

http://www.mercusys.com/en/ce.

#### Lietuvių

MERCUSYS pareiškia, kad šis prietaisas atitinka esminius reikalavimus ir kitas susijusias direktyvų nuostatas 2014/53/ES, 2009/125/EB ir 2011/65/ ES.

Originali EU atitikties deklaracija yra http://www.mercusys.com/en/ce.

#### Magyar

A MERCUSYS ezúton kijelenti, hogy ez a berendezés az alapvető követelményekkel és más, az idevonatkozó 2014/53/EU, 2009/125/EK és a 2011/65/EU irányelvek rendelkezéseivel összhangban van. Az eredeti EU megfelelőségi nyilatkozat megtalálható a http://www.mercusys.com/en/ce oldalon.

#### Polski

MERCUSYS deklaruje, że niniejsze urządzenie spełnia wszelkie stosowne wymagania oraz jest zgodne z postanowieniami dyrektyw 2014/53/UE, 2009/125/WE i 2011/65/UE. Pełna deklaracja zgodności UE znajduje się na stronie

http://www.mercusys.com/en/ce.

#### Русский язык

Настоящим MERCUSYS заявляет, что данное устройство отвечает всем необходимым требованиям и прочим соответствующим нормам директив 2014/53/EU, 2009/125/EC и 2011/65/EU.

Оригинальный документ декларации соответсвия ЕС можно найти на сайте http://www.mercusys.com/en/ce.

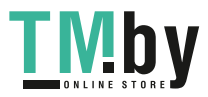

#### Română

MERCUSYS declară prin prezenta că acest echipament este în conformitate cu cerințele esențiale și alte prevederi relevante ale directivelor 2014/53/UE, 2009/125/CE și 2011/65/UE.

Declarația de conformitate UE originală poate fi găsită la adresa

http://www.mercusys.com/en/ce.

#### Slovenčina

MERCUSYS týmto vyhlasuje, že toto zariadenie je v zhode so základnými požiadavkami a ďalšími príslušnými ustanoveniami smerníc 2014/53/EÚ, 2009/125/ES a 2011/65/EÚ.

Originál EU vyhlásenia o zhode možno nájsť na

http://www.mercusys.com/en/ce.

#### Srpski jezik/Српски језик

MERCUSYS ovim izjavljuje da je ovaj uređaj u saglasnosti sa osnovnim zahtevima i ostalim relevantnim merama direktiva 2014/53/EU, 2009/125/EC and 2011/65/EU. Originalnu EU izjavu o saobraznosti možete pronaći na

http://www.mercusys.com/en/ce.

#### Українська мова

Цим MERCUSYS заявляє, що даний пристрій відповідає основним та іншим відповідним вимогам директив 2014/53/EU, 2009/125/EC та 2011/65/EU.

Оригінал Декларації відповідності ЄС Ви можете знайти за посиланням http://www.mercusys.com/en/ce.

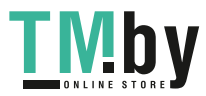

#### English

#### Safety Information

- Keep the device away from water, fire, humidity or hot environments.
- Do not attempt to disassemble, repair, or modify the device.
- Do not use damaged charger or USB cable to charge the device.
- Do not use the device where wireless devices are not allowed.
- This USB Adapter can be powered only by computers that comply with Limited Power Source(LPS).

Please read and follow the above safety information when operating the device. We cannot guarantee that no accidents or damage will occur due to improper use of the device. Please use this product with care and operate at your own risk.

#### Български

#### Мерки за безопасност

- Пазете устройството далеч от вода, огън, влага или гореща околна среда.
- Не правете опити да разглобявате, ремонтирате или модифицирате устройството.
- Не използвайте повредено зарядно или повреден USB кабел за зареждане на устройството.
- Не използвайте устройството там, където употребата на безжични устройства не е разрешена.
- Този USB адаптер може да получи захранване само от компютри, които са съобразени с Ограничен източник на ток (Limited Power Source - LPS).

Моля, прочетете тази информация и спазвайте мерките за безопасност, когато работите с устройството. Ние не можем да гарантираме, че няма да настъпят аварии или повреди вледствие на неправилно използване на устройството. Моля, използвайте продукта внимателно и на своя отговорност.

### Čeština

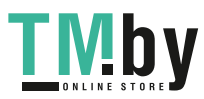

#### Bezpečnostní informace

- Nevystavujte zařízení vodě, ohni, vlhkosti nebo horkému prostředí.
- Nepokoušejte se zařízení rozebírat, opravovat nebo modifikovat.
- Nepoužívejte poškozenou nabíječku nebo USB kabel pro nabíjení zařízení.
- Nepoužívejte zařízení v místech, kde je zakázáno používat bezdrátová zařízení.
- Tento USB adaptér může být napájen pouze počítači, které vyhovují Limited Power Source (LPS).

Prosíme, čtěte a postupujte podle bezpečnostních informacích uvedených nahoře během používání zařízení. Nemůžeme zaručit absenci nehod nebo poškození při nesprávném užívání zařízení. Prosíme, používejte toto zařízení opatrně a na vlastní nebezpečí.

### **Eesti**

#### Ohutusalane teave

- Hoidke seadet veest, tulest, niiskusest või kuumast keskkonnast eemal.
- Ärge üritage seadet lahti monteerida, parandada ega modifitseerida.
- Ärge kasutage seadme laadimiseks kahjustatud laadijat või USBkaablit.
- Ärge kasutage seadet kohtades, kus mobiilseadmed pole lubatud.
- Sellele USB-adapterile saab toidet anda ainult arvutitest, mis ühilduvad piiratud toiteallikaga (LPS)

Seadme kasutamiseks lugege läbi ja järgige ülaltoodud ohutusalast teavet. Me ei saa garanteerida, et seadme valesti kasutamine ei põhjustaks õnnetusi ega kahjustusi. Kasutage seda toodet hoolikalt ja omal vastutusel.

### Hrvatski

#### Sigurnosne napomene

- Držite uređaj dalje od vode, vatre, vlage i vruće okoline.
- Nemojte pokušavati rastaviti, popravljati ili mijenjati uređaj.
- Nemojte upotrebljavati oštećeni punjač ili USB-kabel za punjenje

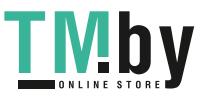

uređaja.

- Nemojte upotrebljavati uređaj na mjestima na kojima bežični uređaji nisu dozvoljeni.
- Ovaj se USB prilagodnik može napajati isključivo putem računala s oznakom ograničenog izvora napajanja (Limited Power Source, LPS).

Kada upotrebljavate uređaj, pročitajte i slijedite prethodno navedene sigurnosne napomene. Ne jamčimo da neće doći do nesreća ili oštećenja zbog nepravilne uporabe uređaja. Rukujte pažljivo ovim uređajem i upotrebljavajte ga na vlastitu odgovornost.

### Latviešu

#### Drošības informācija

- Ierīci nedrīkst pakļaut ūdens, uguns, mitruma vai karstas vides ietekmei.
- Nemēģiniet izjaukt, remontēt vai pārveidot ierīci.
- Ierīces uzlādēšanai nelietojiet bojātu uzlādes ierīci vai bojātu USB kabeli.
- Nelietojiet ierīci vietās, kur bezvadu ierīču lietošana ir aizliegta.
- Šim USB adapterim barošanu var nodrošināt tikai no datoriem, kuri atbilst ierobežotam barošanas avotam (LPS).

Lietojot ierīci, lūdzu, izlasiet un ņemiet vērā iepriekš aprakstītās instrukcijas. Mēs nevaram garantēt aizsardzību pret traumām vai bojājumiem ierīces nepareizas lietošanas gadījumā. Lūdzu, lietojiet ierīci rūpīgi un esiet gatavi uzņemties atbildību par savu rīcību.

### Lietuvių

#### Atsargumo priemonės

- Laikykite įrenginį kuo toliau nuo vandens, ugnies, drėgmės ir karštų paviršių.
- Draudžiama patiems įrenginį ardyti, modifikuoti ar bandyti taisyti.
- Draudžiama bandyti įkrauti įrenginį sugedusio pakrovėjo ar USB kabelio pagalba.
- Nenaudokite įrenginį tose vietose, kur belaidžiai prietaisai yra

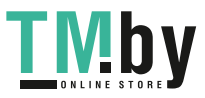

uždrausti.

• USB tinklo plokštės gali būti maitinamos tik per kumputerį atitinkantys LPS standartus (Limited Power Source).

Susipažinkite su atsargumo priemonėmis ir jų laikykitės naudojant šį prietaisą. Mes negalime garantuoti, kad produktas nebus sugadintas dėl netinkamo naudojimo. Naudokite atsargiai prietaisą atsargiai ir savo pačių rizika.

#### Magyar

#### Biztonsági Információk

- Tartsa távol a készüléket víztől, tűztől, nedvességtől vagy forró környezettől!
- Ne próbálja meg szétszerelni, javítani vagy módosítani a készüléket!
- Ne használjon sérült töltőt vagy USB kábelt a készülék töltéséhez!
- Ne használja a készüléket olyan helyen, ahol az nem engedélyezett!
- Az USB-s adapter tápellátást csak számítógéptől kaphat, ami összhangban van a LPS-szel (Limited Power Source).

Kérjük, olvassa el, és kövesse a fenti biztonsági információkat a készülék használata során. Az előírások be nem tartása, és a fentiektől eltérő használat balesetet vagy károsodást okozhatnak, amiért nem vállalunk felelősséget. Kérjük, kellő vigyázatossággal és saját felelősségére használja a készüléket.

### Polski

#### Środki ostrożności

- Trzymaj urządzenie z dala od wody, ognia, wilgoci i wysokich temperatur.
- Nie demontuj, nie naprawiaj i nie modyfikuj urządzenia na własną rękę.
- Nie używaj uszkodzonej ładowarki lub przewodu USB do ładowania urządzenia.
- Nie korzystaj z urządzenia w miejscach, w których urządzenia bezprzewodowe są zabronione.

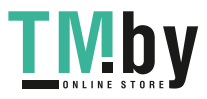

• Karty sieciowe USB mogą być zasilane tylko przez komputery spełniające normy LPS (Limited Power Source).

Zapoznaj się z powyższymi środkami ostrożności i zastosuj się do nich, gdy korzystasz z urządzenia. Nie możemy zagwarantować, że produkt nie ulegnie uszkodzeniu w wyniku nieprawidłowego użytkowania. Korzystaj z urządzenia z rozwagą i na własną odpowiedzialność.

#### Русский язык

#### РУКОВОДСТВО по безопасному использованию

- Для безопасной работы устройств их необходимо устанавливать и использовать в строгом соответствии с поставляемой в комплекте инструкцией и общепринятыми правилами техники безопасности.
- Ознакомьтесь со всеми предупреждениями, указанными на маркировке устройства, в инструкциях по эксплуатации, а также в гарантийном талоне, чтобы избежать неправильного использования, которое может привести к поломке устройства, а также во избежание поражения электрическим током.
- Компания-изготовитель оставляет за собой право изменять настоящий документ без предварительного уведомления.

#### Сведения об ограничениях в использовании с учетом предназначения для работы в жилых, коммерческих и производственных зонах.

• Оборудование предназначено для использования в жилых, коммерческих и производственных зонах без воздействия опасных и вредных производственных факторов.

Правила и условия монтажа технического средства, его подключения к электрической сети и другим техническим средствам, пуска, регулирования и введения в эксплуатацию.

• Устройство должно устанавливаться и эксплуатироваться согласно инструкциям, описанным в руководстве по установке и эксплуатации оборудования.

Правила и условия хранения, перевозки, реализации и утилизации

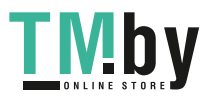

- Влажность воздуха при эксплуатации: 10%-90%, без образования конденсата Влажность воздуха при хранении: 5%-90%, без образования конденсата Рабочая температура: 0°C~40°C
- Допустимая температура для оборудования, используемого вне помещения, если предусмотрено параметрами оборудования: -30°C~70°C
- Температура хранения: -40°C~70°C
- Оборудование должно храниться в помещении в заводской упаковке.
- Транспортировка оборудования должна производиться в заводской упаковке в крытых транспортных средствах любым видом транспорта.
- Во избежание нанесения вреда окружающей среде необходимо отделять устройство от обычных отходов и утилизировать его наиболее безопасным способом — например, сдавать в специальные пункты утилизации. Изучите информацию о процедуре передачи оборудования на утилизацию в вашем регионе.

#### Информация о мерах, которые следует предпринять при обнаружении неисправности технического средства

- В случае обнаружения неисправности устройства необходимо обратиться к Продавцу, у которого был приобретен Товар. Товар должен быть возвращен Продавцу в полной комплектации и в оригинальной упаковке.
- При необходимости ремонта товара по гарантии вы можете обратиться в авторизованные сервисные центры компании MERCUSYS.

#### Română

#### Informații de siguranță

- Feriți echipamentul de apă, foc, umiditate și de temperaturi înalte.
- Nu încercați să demontați, reparați sau să modificați echipamentul.
- Nu utilizați un alimentator electric sau un cablu USB deteriorat pentru

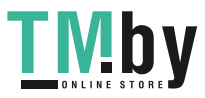

a alimenta echipamentul.

- Nu utilizați echipamentul în locații în care dispozitivele wireless nu sunt permise.
- Acest adaptor USB poate fi alimentat numai de computerele conforme cu tehnologia Limited Power Source (LPS).

Vă rugăm să citiți și să respectați instrucțiunile de siguranță de mai sus în timpul utilizării echipamentului. Nu putem garanta că nu vor surveni accidente sau pagube din cauza utilizării necorespunzătoare a echipamentului. Vă rugăm să folosiți acest produs cu grijă și să îl utilizați pe propriul risc.

#### Slovenčina

#### Bezpečnostné informácie

- Zariadenie udržujte v bezpečnej vzdialenosti od vody, ohňa, vlhkosti alebo horúceho prostredia.
- Nepokúšajte sa rozoberať, opravovať alebo upravovať zariadenie.
- Na nabíjanie zariadenia nepoužívajte poškodenú nabíjačku alebo USB káble.
- Zariadenie nepoužívajte tam, kde používanie bezdrôtových zariadení nie je povolené.
- Tento adaptér USB je možné napájať iba z počítačov, ktoré spĺňajú podmienku Limited Power Source (LPS) - Obmedzeného napájacieho zdroja.

Pri používaní zariadenia dodržujte vyššie uvedené pokyny. V prípade nesprávneho používania zariadenia nemôžeme zaručiť, že nedôjde k zraneniu lebo sa zariadenie nepoškodí. S týmto výrobkom zaobchádzajte

opatrne a používate ho na svoje vlastné nebezpečie.

### Srpski jezik/Српски језик

#### Bezbednosne informacije

- Nemojte držati uređaj u blizini vode, vatre, vlažnog ili vrućeg prostora.
- Nemojte pokušavati da rasklopite, popravite ili izmenite uređaj.
- Nemojte koristiti oštećeni punjač ili oštećeni USB kabl za punjenje

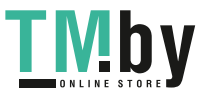

uređaja.

- Nemojte koristiti uređaj na mestima gde nije dozvoljena upotreba bežičnih uređaja.
- Ovaj USB adapter se može napajati samo sa računara koji imaju Limited Power Source(LPS).

Molimo vas da pročitate i pridržavate se gore navedenih bezbednosnih informacija kada koristite uređaj. U slučaju nepravilne upotrebe uređaja, može doći do nezgoda ili štete. Molimo vas da pažljivo koristite ovaj uređaj i da rukujete njime na sopstvenu odgovornost.

#### Українська мова

#### Інформація щодо безпеки

- Не допускайте перебування пристрою біля води, вогню, вологого середовища чи середовища з високими температурами.
- Не намагайтесь самостійно розібрати, ремонтувати чи модифікувати пристрій.
- Не використовуйте пошкоджені зарядні пристрої чи USB кабелі для процесу зарядки пристрою.
- Не використовуйте пристрій, там де заборонено використання безпровідних пристроїв.
- Цей USB адаптер може отримувати живлення тільки від комп'ютерів, які відповідають вимогам, як джерело обмеженої потужності (LPS).

Будь ласка, уважно прочитайте та дотримуйтесь вищевказаної інформації з техніки безпеки, при користуванні пристроєм. Ми не можемо гарантувати, що неналежне чи неправильне використання пристрою не спричинить нещасних випадків, чи отримання будьяких пошкоджень.Будь ласка, використовуйте даний пристрій з обережністю, та приймаючи ризики пов'язані з його використанням.

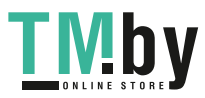